# **III. BLOKEA Zaindu zure hitzak (***Watch what you say***)**

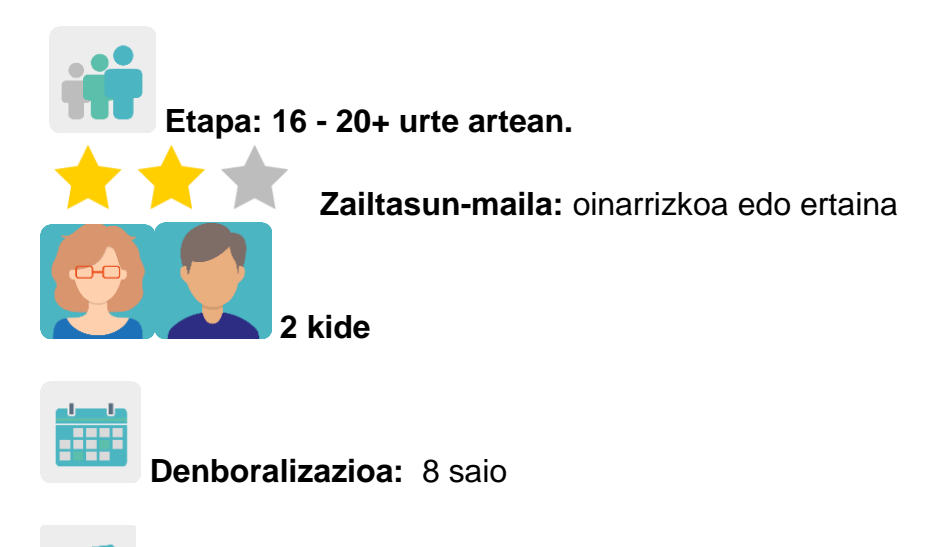

**Etiketak:** zibersegurtasuna (*eSafety*), bizitzarako trebetasunak, pentsamendu kritikoa, enpatia, gorrotoaren diskurtsoa, ziberbizikidetza positiboa eta aniztasunarekiko tolerantzia.

# **Jardueraren deskripzioa: (4 lerro gehienez)**

Espainiako ikastetxeko ikasleek beren ama-hizkuntzan hitzaldi/konferentzia bat jasoko dute Interneterako sarbidearen, sare sozialen eta askotariko arrazoiengatik (sexua, etnia, arraza, ideologia, itxura fisikoa, etab.) ezberdina denaren kontrako gorrotoaren diskurtsoaren (*hate speech*) arazoei buruz. Hitzaldia aldez aurretik prestatuko dute hizlariek ematen dizkieten materialekin, paperean edo euskarri digitalean. Bideo-hitzaldiaren bidez, Espainiako ikastetxeko ikasleek ikastetxe-kideko ikasleei hitzaldiaren eduki nagusiak ingelesez azalduko dizkiete. Hitzaldia zatitan/azpigaitan banatuko da, eta zati horiek ikasle-talde mistoei esleituko zaizkie, irakasle batek koordinatuta, ebook kolaboratibo bat presta dezaten.

# **Helburuak: (3 gehienez)**

- 1. Ikasleei Interneten eta sare sozialen erabileraz jabetzearen garrantzia hurbiltzea.
- 2. Aniztasunarekiko tolerantzia sustatzea.
- 3. Sormena eta elkarlana garatzea.
- 4. Atzerriko hizkuntzako ezagutza hobetzea.

# **Gako gaitasunak eta zeharkako gaiak:**

- Gaitasun sozial eta zibikoak.
- Gaitasun digitala.
- Hizkuntza-komunikazioa.
- Ikasten ikastea.
- Komunikabideetarako heziketa.
- Berdintasunerako heziketa.
- Gaitasun kultural eta artistikoa

## **Curriculumeko edukiak:**

- IKTak eraginkortasunez eta arduraz erabiltzea informazioa bilatzeko eta ekoitzitakoa aurkezteko.
- Herritar digital arduratsuak.
- Atzerriko hizkuntzan hizkuntza-gaitasuna landu eta hobetzea.
- Sormen linguistikoa sustatzea.

## **Inklusio-alderdiak:**

Irakasleek ikasleen arteko berdintasuna landuko dute, hezkuntza-premia bereziak, sexua, erlijioa eta abar alde batera utzita, eta nazioarteko talde mistoak modu orekatuan sortuko dituzte horretarako.

Elkarlanean, sortzeko askatasuna eta lankideen lanarekiko errespetua sustatzen dira.

## **Aurreikusitako produktuak/ emaitzak:**

Liburu **kolaboratiboak**, talde bakoitzeko bat. Haietan, aditu batek (adibidez, [Pantallas amigas\)](https://www.pantallasamigas.net/en/discurso-de-odio-que-es-y-por-que-no-paramos-de-hablar-de-el/#googtrans(es|en)) Interneteko eta, bereziki, sare sozialetako gorrotoaren diskurtsoari buruz emandako hitzaldian jorratutako hainbat alderdi azalduko dira.

## **Jardueraren garapena**

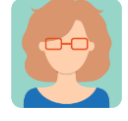

## **Prestatzea**

## **1. urratsa**

Irakasle-kideek ikasleak nazioarteko taldeetan antolatuko dituzte, mistoak eta orekatuak izan daitezen saiatuz, hezkuntza-premia bereziak dituen ikaslerik atzean ez uzteko.

Taula bat prestatuko dute, eta, bertan, talde bakoitzeko kideen izenak, haien ikastetxea eta jorratuko duten gaia jasoko dira.

Dozenteek *Mixed country groups* izeneko orri bat sortuko dute TwinSpace-n, eta aurreko taula txertatuko dute orrian.

[<http://etwinning.es/es/nuevo-twinspace-como-crear-una-pagina-de](http://etwinning.es/es/nuevo-twinspace-como-crear-una-pagina-de-actividades/)[actividades/](http://etwinning.es/es/nuevo-twinspace-como-crear-una-pagina-de-actividades/)

#### **TwinSpace** 1 [TwinSpace-](https://twinspace.etwinning-training.net/24923/pages/page/150097)rako esteka

Gainera, TwinSpace-n talde bakoitzeko orri bat sortuko dute azken produktua jartzeko, liburu digitala (ebook), ikastalde bakoitzak berea duela adibidez: Team 1, Team 2, Team 3...

## **2. urratsa**

Dozente batek eztabaida-foro bat sortuko du, jardueraren izenburu bera izango duena, adibidez, *Pantallas amigas Talk*, eta eztabaida-hari bat sortuko du nazioarteko talde bakoitzarentzat, non gorrotoaren diskurtsoarekin lotutako alderdi bat landuko den, ikasleek iritziak partekatu eta bateratu ahal izan ditzaten.

Dozenteek foroan parte hartzeko eguna eta ordua adostu dituzte, betiere irakasle baten ikuskaritzapean. Irakasle horrek parte-hartzeak moderatuko ditu eta elkarrizketa bultzatuko du, ideiak piztu eta hausnarketara eramango duten galderak eginez.

Ikasleek programatutako moduari jarraiki parte hartuko dute foroan.

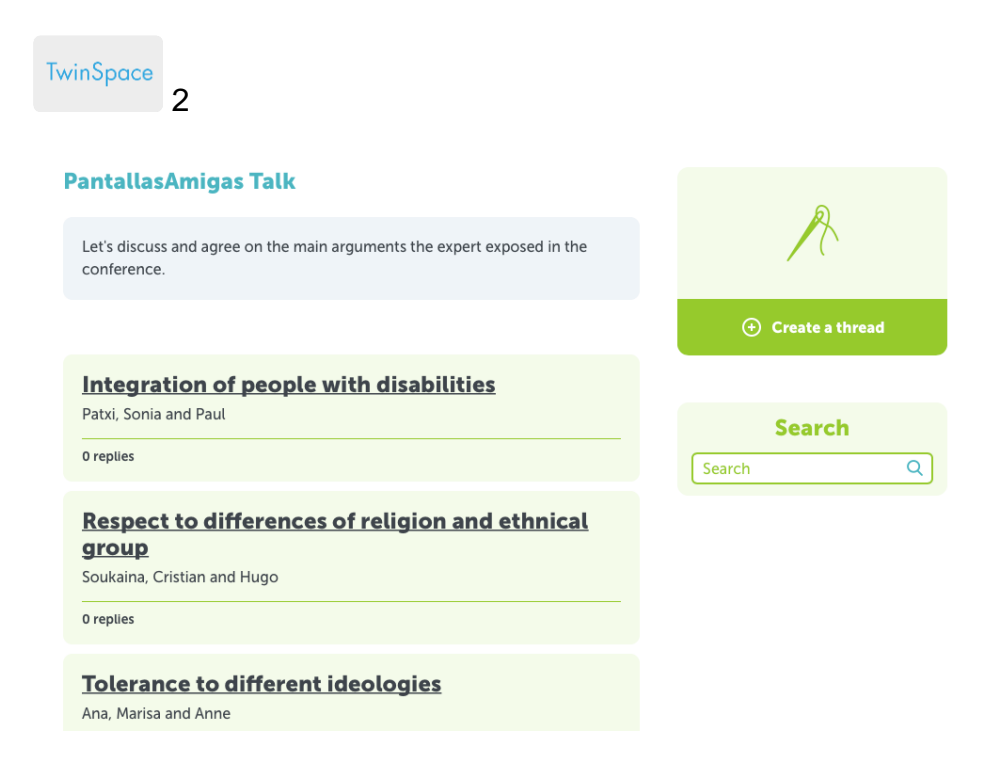

## TwinSpace 2

Tutoriala: *[Nola sortu Foro bat TwinSpace-](http://etwinning.es/es/foros-en-el-twinspace/)n*:

[<http://etwinning.es/es/foros-en-el-twinspace/>](http://etwinning.es/es/foros-en-el-twinspace/%3E)

## **3. urratsa**

Espainiako ikastetxea [PantallasAmigas](https://www.pantallasamigas.net/en/#googtrans(es|en)) edo antzeko beste erakunde batekin harremanetan jarriko da taldearen ezaugarrietara hobekien egokitzen den hitzaldi/lantegi mota zehazteko. [PantallasAmigas](https://www.pantallasamigas.net/en/#googtrans(es|en)) -en kasuan, kontaktua [galdetegi](https://www.pantallasamigas.net/apoyo-a-centros-escolares/) honen bidez egingo da:

# <https://www.pantallasamigas.net/>

## **4. urratsa**

[PantallasAmigas](https://www.pantallasamigas.net/en/#googtrans(es|en)) edo antzeko beste erakunderen batek emango duen saioaren aurretik, Espainiako zentroan hitzaldiko edukiak landuko dira ikasleekin, hobeto aprobetxatzeko. Pantallas Amigasen kasuan, PantallasAmigas.net webgunean deskarga daitezkeen materialak eskainiko dituzte. Honako eduki hauetan jarriko dute arreta:

<https://www.pantallasamigas.net/apoyo-a-centros-escolares/>

- Ziberbizikidetza anitza definitzea eta identifikatzea: xenofobia, LGTBIfobia, arrazakeria, misoginia, etab.

- Jarrera diskriminatzaileak ingurune digitalean
- - Albiste faltsuak eta gezurrak. Pentsamendu kritikoa
- Gorrotoaren diskurtsoaren aurkako eta tolerantziaren aldeko tresnak

## **5. urratsa**

Espainiako zentroan hitzaldia/konferentzia emango da, aurrez aurre edo bideokonferentzia bidez.

Ikasle espainiarrek aurkezpen bana prestatuko dute esleitu zaien gaiari buruz, eta horrek lagunduko die kide diren ikaskideei bideokonferentzian informazioa argi eta garbi helarazten.

Dozente batek orrialde bat sortuko du TwinSpace-n *Talks* izenburuarekin, eta bertan TwinBoard bat egongo da, *Presentations Talks* izenburua izango duena. Bi ikastetxe kideetako ikasleek egindako aurkezpenak TwinBoard horretara igoko dira.

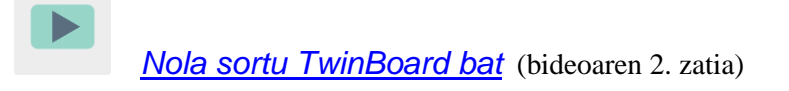

[<https://youtu.be/Ao5ZYV0A8Mo>](https://youtu.be/Ao5ZYV0A8Mo%3E)

## **6. urratsa**

Ikasle-talde (*Team*) bakoitza irakasle batek koordinatuko du. Irakasleek bideokonferentzia bat antolatuko dute talde guztiek parte har dezaten (Espainiako ikasle baten presentzia ziurtatuko da, eta ikasle horrek esleitu zaien gaiarekin lotutako edukia helarazi beharko die taldekideei). Espainiako ikasleak nazioarteko ikaskideen zalantzak argituko ditu. Taldekideek informazioa partekatuko dute eta liburu digitalaren (ebook) zein formatu erabiliko duten adostuko dute, beren komunitateari aurkezteko (Flipsnack, Book creator, My ebook, etab.) eta edukia nola antolatu eta banatu zehaztuko dute.

Tutoriala: *[Nola programatu bideokonferentzia bat TwinSpace-n](http://etwinning.es/es/actividades-para-proyectos/como-crear-un-evento-online-videoconferencia-en-el-twinspace)*

<http://etwinning.es/es/actividades-para-proyectos/como-crear-un-eventoonline-videoconferencia-en-el-twinspace/>

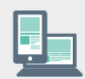

Web kamera duen ordenagailua, bozgorailuak, mikrofonoa, arbela digitala eta proiektorea.

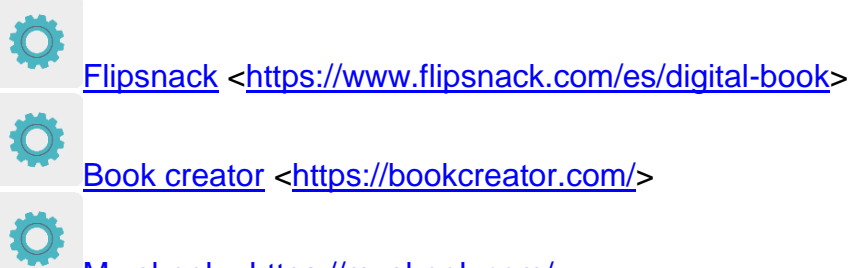

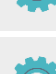

[My ebook](https://myebook.com/) [<https://myebook.com/>](https://myebook.com/)

[Genially](https://www.genial.ly/es) [<https://www.genial.ly/es>](https://www.genial.ly/es)

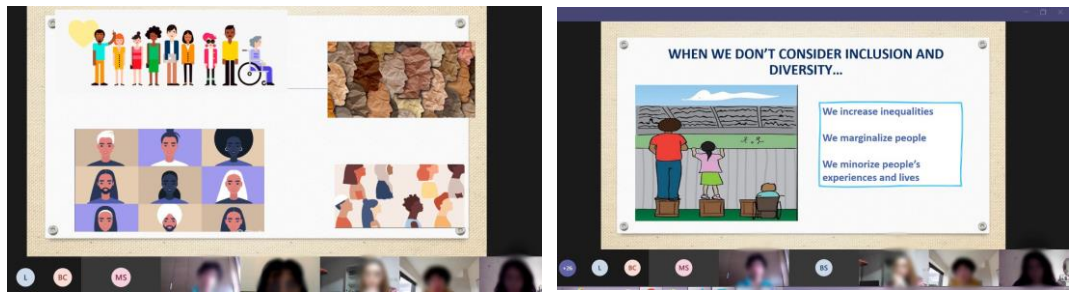

1. irudia 2. irudia

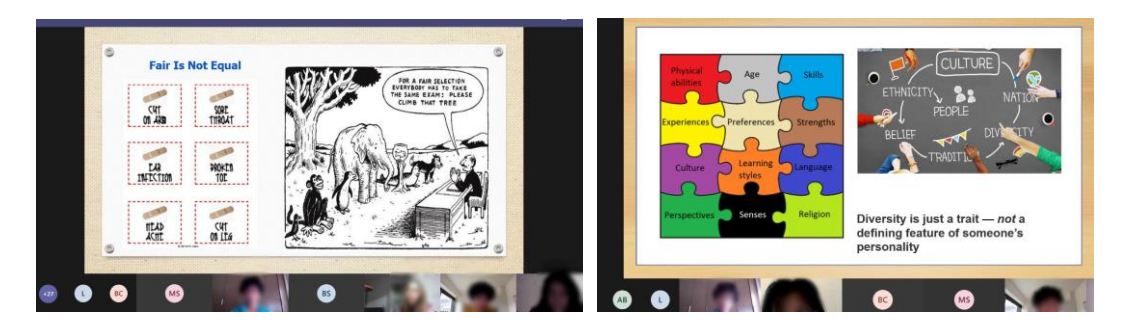

3. irudia 4. irudia

# **7. urratsa**

Talde bakoitzaren irakasle-arduradunak liburua sortuko du adostutako aplikazioa erabiliz, eta taldekideei editatzeko baimena emango die.

## **8. urratsa**

Irakasleek TwinSpace-ko ekipo bakoitzari (*Team x*) dagokion orrian kokatuko dituzte liburu elektronikoak, eta institutuaren webgunean zein sare sozialetan argitaratuko dituzte.

TwinSpace 3 [TwinSpace-](https://twinspace.etwinning-training.net/24923/pages/page/150094)rako esteka

**TwinSpace-ko tresnak / kanpoko 2.0 tresnak:**

TwinSpace: foroa, TwinBoard, bideokonferentzia

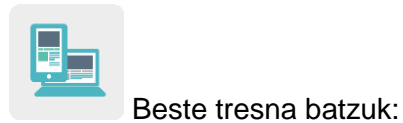

- D **[Flipsnack](https://www.flipsnack.com/es/digital-book)**
- □ [Book creator](https://bookcreator.com/)
- □ <u>[My ebook](https://myebook.com/)</u>
- □ [Genially](https://www.genial.ly/es)